## Profits Quick Start Guides

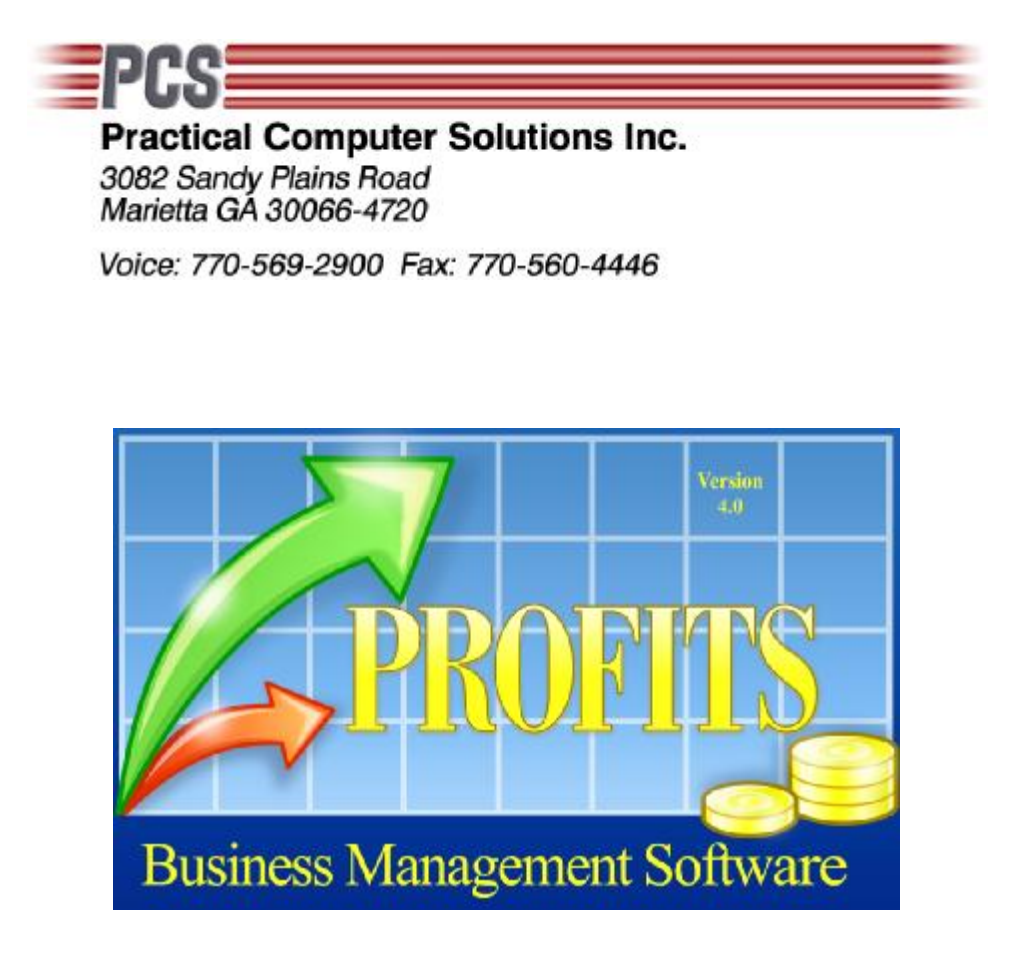

## Remote Debugger

Copyright 2008 Practical Computer Solutions, Inc.

In order for the remote debugger to run you must perform the following steps. Before you begin make sure that the remote workstation is running the same Runtimes as the development system (i.e. V9).

- 1) Add a line to the COBOL85.CBR file that tells the programs to run in debug and where the remote debugger station is located. @CBR\_ATTACH\_TOOL=10.2.254.115:59999/TEST The IP address should be the address of the development system. The :59999 is the default port number of the debugger. You might need to disable firewalls and virus scanners or configure them to allow this port through.
- 2) Copy the SVD files for the programs you want to run in debug to the remote workstations \Profits folder. (i.e. M0100.SVD which you can get from the D:\CBL4\Temp folder after compiling the program.
- 3) Using VNC, start Profits on the remote workstation using CHAINC PMENU. If you start with just PROFITS, you will be prompted for many SVD files, such as CHAINC, Profits.exe forms and the such.
- 4) When Profits starts on the remote workstation you should see a screen similar to the one below. Click OK and Profits will begin running on the remote workstation.

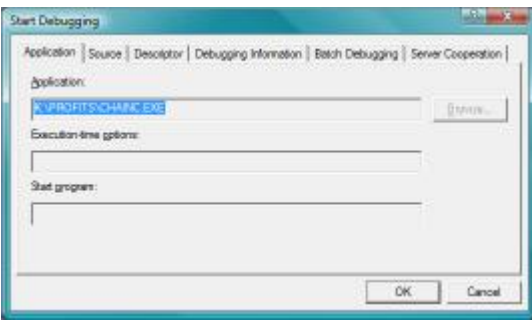

5) When you execute the program who's SVD file you put in the remote \Profits folder you will see a screen similar to the one below. Enter the path to the source (.CBL) program and click OK.

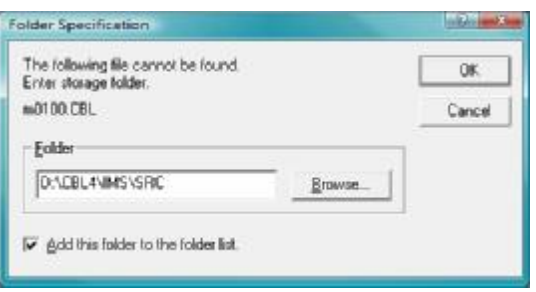

6) You should now be running the program in debug and able to step though the source program on the development system. You should see a screen similar to the one below.

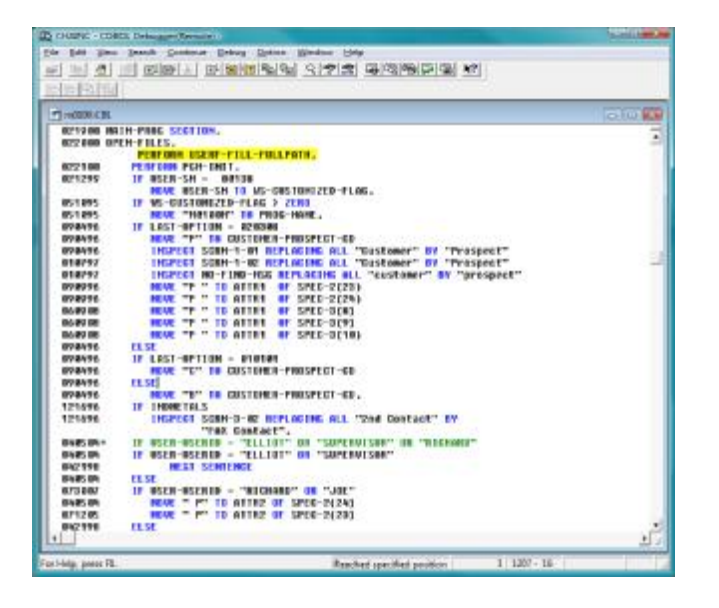

7) When you are done debugging the program make sure to remark the line in the COBOL85.CBR that starts the debugger (i.e. @CBR\_ATTACH\_TOOL=).